# GBIS Gebäude für Revit

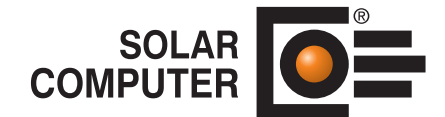

**Art.-Nr. / Datenblatt GBIS.B-REV**

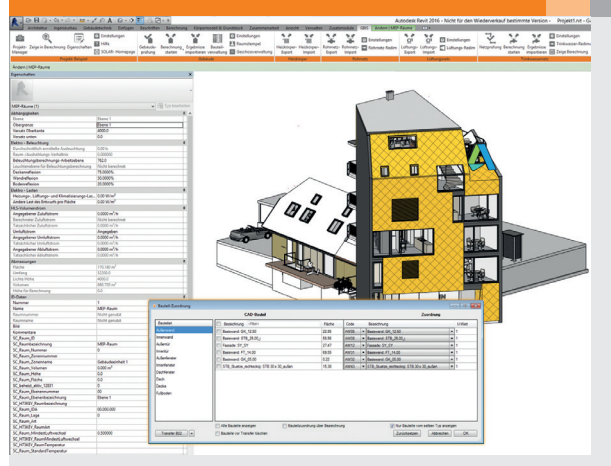

Tool zum intelligenten Verbinden von Revit mit SOLAR-COMPUTER-Gebäude-Berechnungen für EnEV / DIN V 18599, Sommerlichen Wärmeschutz DIN 4108-2 (Simulation), Energiebedarf VDI 2067-10, Heizlast DIN EN / SPEC 12831-1 und Kühllast VDI 2078 / 6007. Rechenergebnisse werden in den MEP-Räumen eingetragen. Diverse Hilfen ermöglichen effiziente BIM-Workflows, u. a. bidirektionale Kontroll-Funktionen, Gebäudeprüfung, Bauteil- und Geschoss-Verwaltung.

*GBIS erzeugt auf der Revit-Bedienoberfläche eine GBIS-Ribbonbar zum Steuern der interaktiven Verbindung zwischen Zeichnung und SOLAR-COMPUTER-Berechnungs-Programmen für EnEV / DIN V 18599, Sommerlichem Wärmeschutz sowie Heiz- und Kühllast, u. a. zum Verwalten der Bauteile für BIMeffizientes Arbeiten.*

# Technische Einzelheiten:

#### **Voraussetzungen**

Revit ab Version 2015. Eines oder mehrere der SOLAR-COMPUTER-Gebäude-Programme für EnEV / DIN V 18599 (Best.-Nr. B55), Sommerlichen Wärmeschutz DIN 4108-2 / Simulation (Best.-Nr. B40), Heizlast DIN EN / SPEC 12831-1 (Best.-Nr. H73), Energiebedarf VDI 2067-10 / Kühllast VDI 2078 / 6007 (Best.-Nr. W38.\*).

#### **Revit-Bedien-Oberfläche**

Nach Installation wird in der Revit-Menüleiste die Registerkarte "GBIS" erzeugt, über die sich die GBIS-Ribbonbar für das Projekt mit den Bereichen "Projekt", dem Gewerk "Gebäude" und weiteren Gewerken öffnen lässt. Verschiedene GBIS-Dialoge bieten dem Planer die Möglichkeit, die interaktive Verbindung zwischen der Zeichnung und den Berechnungen zu kontrollieren und für BIM-effizientes Arbeiten optimal einzustellen. Weiter erzeugt GBIS zusätzliche Parameter in den Eigenschaften der MEP- oder Architektur-Räume zum Speichern von Ergebnissen. Bei Bedarf kann diese Einstellung während des BIM-Prozesses geändert werden.

#### **GBIS-Bauteilverwaltung**

In den Gebäude-Berechnungen werden Bauteile nach bauphysikalischen und normspezifischen Kriterien hinsichtlich U-Wert, Feuchte- und Wärmebrücken-Eigenschaften verwaltet. Die Funktion "Bauteilverwaltung" zeigt die Verknüpfung mit den CAD-Bauteilen und bietet bei Bedarf komfortable Hilfen zum Anpassen, Gruppieren oder Aufschlüsseln der Verknüpfungen. Insbesondere eröffnet die Funktion die Möglichkeit für temporäre Variantenrechnungen in der bauphysikalischen Planung (U-Werte, Speichermasse, Sonnenschutz, etc.) ohne Störung der Zeichnung.

#### **Raumstempel**

Die Funktion ist das Bindeglied zwischen Architektur- und TGA-Planung in allen BIM-Prozessen eines Projektes und überträgt aus dem Architektur-Raum alle für Berechnungszwecke relevanten Daten an den MEP-Raum.

#### **Weitere GBIS-Dialoge**

Weitere Ribbons stehen zur Kontrolle und ggf. Anpassung der Verbindung mit standardmäßig voreingestellten Parametern zur Verfügung. Die Funktion "Einstellungen" steuert u. a. den Zugriff auf die nationalen Anhänge und entsprechenden SOLAR-COMPUTER-Stammdaten für die Berechnungen. Die "Geschossverwaltung" steuert die Verknüpfung von Geschossen, Zonen und Räumen und bietet u. a. eine komfortable Möglichkeit, Zonierungen im Revit-Modell an Norm-Spezifika der Zonierung nach EnEV / DIN V 18599 bzw. der Lüftungszonierung nach DIN EN 12831-1 anzupassen.

# **Zeichnen und Rechnen verbinden**

Über die Ribbons "Berechnung starten" und "Ergebnisse importieren" aktiviert der Planer den Projektverbund zum Generieren von Raumdaten aus der Zeichnung, Einpflegen von Änderungen und Speichern von Berechnungsergebnissen in den Parameter-Feldern der MEP- bzw. Architektur-Räume je nach Einstellung.

#### **Interaktivität während der Bearbeitung**

Wenn Zeichnung und Berechnung gleichzeitig geöffnet sind, steuert GBIS aus der Berechnung die Hervorhebung relevanter Räume oder Gebäudeteile durch Zoomen und Markieren in der Zeichnung. Die Funktion wirkt auf alle o. g. SOLAR-COMPUTER-Gebäude-Berechnungsprogramme; hier müssen lediglich interessierende Tabellen-Zeilen aktiviert werden, um die entsprechenden Räume oder Gebäudeteile in der Zeichnung zu finden und hervorzuheben.

### Funktionen:

• für Windows 10, 8.x, 7 • für Revit ab Version 2015

# **Anfragen per Internet, E-Mail oder an Ihren SOLAR-COMPUTER-Vertriebspartner**

# www.solar-computer.de

Lizenzgeber und Copyright © Oktober 2018: **SOLAR-COMPUTER GmbH** • Mitteldorfstr. 17 · D-37083 Göttingen • E-Mail: info@solar-computer.de